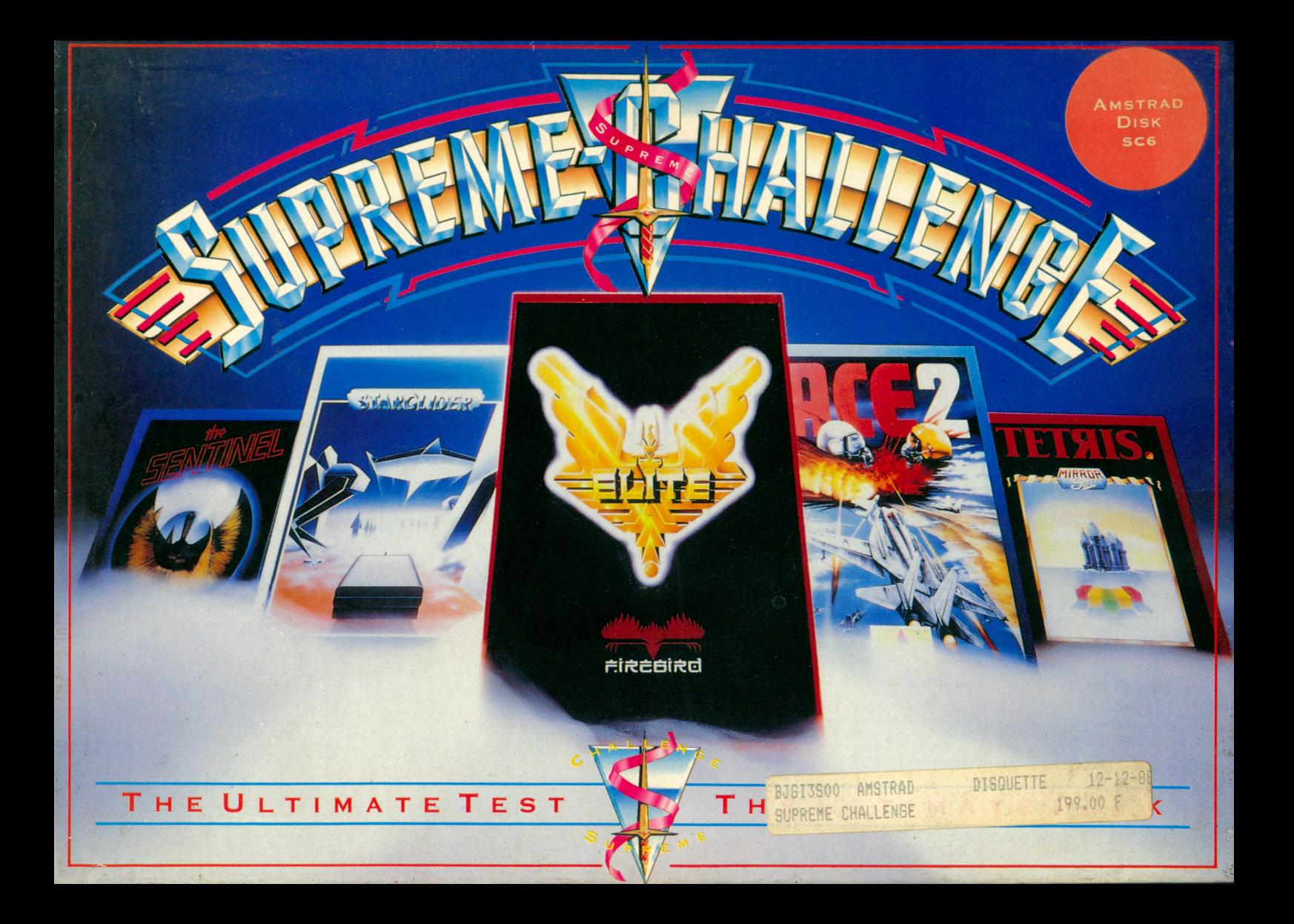

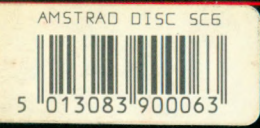

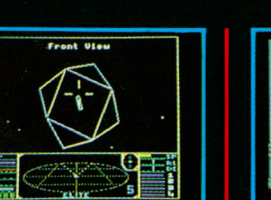

# ELITE

Orginally published by Telecomsoft C David Braben and Ian Bell 1985 nommand your Cobra space ship in a fantastic voyage of discovery and adventure, a supreme test of your combat, navigational and entrepreneurial skills. Trade between countless planets, using the proceeds to equip your ship with heat-seeking missiles, beam lasers and other weapons corporate states can be approached without risk, but unruly anarchies may be swarming with space pirates. Black market trading can be lucrative but could result in skirmishes with local police and a price on your head! However you make your money, by fair means or foul, you must blast onwards through space annihilating pirate ships and hostile aliens as you strive to earn your reputation as one of the Elite!

"The game of a lifetime" (Zzap 64)

the first company of the state of

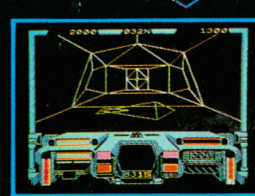

#### **STARGLIDER <** Orginally published by Telecomsoft C Argonaut Software 1986

**T** *r* ou are in command – of I Novenia's last Airborne Ground Attack Vehicle, with limited weaponry and fuel, with no apparent means of replenishment. Using high energy single-pulse beam lasers and TV guided missiles you must overcome the sophisticated strategies of the invading Ergon air and ground forces, led by Fleet Commander Hermann Krudd in the spacefleet starship...the STARGLIDER.

#### "One of the best shoot-em-up's you can buy" (Ace)

"The very best Smash yet" (Crash)

"The game's designers were aiming at the best arcade shoot-em-up with vector graphics - in my opinion they have achieved this" (Commodore User)

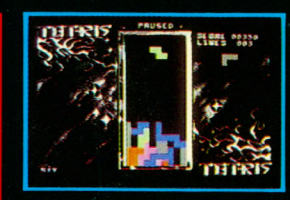

**TETRIS** 

Mirrorsoft Ltd Through Andromeda Software CMirrorsoft Ltd 1987

 $\blacksquare$ rom the blasted plains beyond  $\Gamma$ the Urals comes the most remarkable computer game yet. The same minds that produce chess champions have developed a cunning game that deceives through its simplicity.

#### "One of the all time computer classics - Tetris is addictive, unbelievably addictive" (Zzap 64)

"Tetris will have you hooked from the moment you pick up your joystick" (Your Sinclair)

"I am not exaggerating, this game is one of the most addictive I've come across" (Computing with the Amstrad)

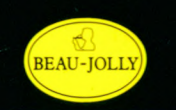

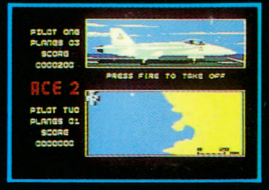

 $\blacktriangleright$  ACE II C Cascade Games Ltd. 1987

ce II is the ultimate head to  $\Lambda$ head conflict.

High speed one or two pilot action

 $\bullet$  Computer opponent has advanced artifical intelligence at 20 skill levels

- Air-air and air ground combat
- Real time, real space action

Equipped with two aircraft types and a variety of modern missiles. How will you survive?

"This is the perfect flight simulation, allowing the aircraft enormous manoeuverability" (Crash)

"Will keep players locked to the screen" (Commodore Computing International)

"The action is fast and frantic as daring manoeuvres must be carried speeds" out at top (Your Commodore)

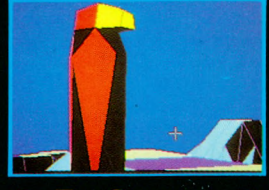

**THE SENTINEL** 

Orginally published by Telecomsoft CGcoffCrammond 1986/7

 $\mathbf D$  evond your wildest dreams, in  $\mathbf D$ a world where the only force is pure energy, stands the Sentinel. Battle against him through 10,000 Lands, in the most original, compelling and addictive computer game ever devised. Firebird issue the challenge and the Sentinel awaits.

"One of those rare games that makes owning a computer a delight" (Crash)

"There's nothing to compare with it" (Amtix)

"I haven't seen anything this good on a computer before" (Zzap 64)

### THE NAME BEHIND THE GREAT GAMES

大阪を地震ニント

# **SUPREME CHALLENGE**

(POUR INSTRUCTION DE CHARGEMENT SUR LA DISQUETTE OU LA CASSETTE)

## **THE SENTINEL**

**TETRIS**

**STARGLIDER**

**ELITE**

**ACE 2**

#### **SENTINEL**

Le but du jeu est d'absorber la Sentinel et de la remplacer dans sa fonction de regisseur du parc. Lorsque ce but est atteint, vous pouvez vous pouvez vous projeter dans l'espace jusque dans dans un nouveau monde pour recommencer un nouveau combat.

Des que le jeu est charge, les titres s'affichent. Appuyez sur n'importe quelle touche et l'on vous demandera d'entree un numéro de parc entre 0000 et 9999.

Quand vous aurez entre le numero de parc et appuyez sur la touche de retour, vous recevrez un code d'entree secret de 8 chiffres, sauf si vous avez choisi le parc 0000, nécessite pas de code d'entree.

Au bout d'un court moment, vous aurez une vue aerienne du parc choisi. Vous pourrez ainsi connaitre les positions relatives de la Sentinel (sur la tour) et, eventurllement, des Sentry.

Appyez sur n'importe quelle touche et vous vous trouverez sur le sol du parc. La Sentinel et les Sentry ne bougeront pas tant que vous ne dépenserez ou n'absorberez pas d'energie. Cela vous permet de reconnaitre les lieux et de preparer votre attaque contre la Sentinel. Lorsqu'ils entrent en activité, la Sentinel et les Sentry effectuent une lente rotation. Ils scrutent les alentours a la recherche de carres contenant plus d'I unité d'energie. S'ils peuvent en vour un clairement, ils en reduiront l'energie jusqu'à 1 unité en absorbant les unités une a une et en créant un arbre en un lier choisi au hasard. C'est ainsi qu'robot devient un bloc de pierre et un bloc de pierre, un arbre.

Pour absorber ou creer des objects, tournez et centrez votre viseur vers la surface carree au dessous de l'object a absorber ou creer. Notez que les blocs de pierre prolongent cette surface, et qu'il faut donc viser leur cote. Il est possible de charger les blocs de pierre d'objects. La quantité d'energie dont vous disposez est indiquee en haut a guache de l'ecran, sous la forme de symboles de robot, bloc de pierre et arbre. Un robot en couleur (non bleru) vaut 15 unités d'energie.

Pour vous déplacer dans le parc, il vous faut creer un robot puis, toujours en vous servant du viseur, fappeyer sur la touche de transfert. Vous vous trouverez alors dans votre nouveau robot, face a votre ancien robot, que vous pouvez absorber.

Le voyant en haut a doite de l'ecran vous avertit du regard balayeur de la Sentinel ou d'un Sentry, et si vous etes detecte il s'emplira de points. Vous avez alors 5 secondes eniron pour vous dégager de leur vue avant que votre energie ne soit diminuée unité par unité. Si votre energie était reduite a zero vous seriez absorbe et la partie se terminerait. La quantité d'energie totale du parc reste constante, et donc si l'on absorbe une unité de votre energie un arbre apparaitra au hasard dans le parc.

Si le voyant avertisseur n'est qu '2a demi empli de points, c'est que la Sentinel ou le Sentry peut vous vour mais ne peut pas voir le carre sur lequel vous vous trouvez. Il ne peut donc pas absorber votre energie. Dans ce cas, il cherchera un arbre pres de vous et le transformera en Meanie.

La tache du Meanie est de vous faire partir en vous forçant a vous

projeter dans l'espace-il faut utiliser 3 unites d'energie, car cela cree en meme temps un nouveau robot place au hasard. Vous etes automatiquement transféré au robot et l'ancien reste derrière. Vous vous retrouverez en general a la meme hauteur ou plus bas que votre carre precedent, mais jamais

#### sur lui.

Si vous vous projetez dans l'espace avec moins de 3 unites d'energie, vous etes détruit. Lorsque la Sentinel est absorbée, vous ne pouvez plus absorber d'energie, mais vous pouvez toujours creer des objets et vous transférer en d'autres robots. Lorsque vous vous projetez dans l'espaqce depuis la tour de la Sentinel, vous recevez le code d'entree de 8 chiffres pour un nouveau parc. Ce parc correspond au numéro du parc actuel plus l'energie restant apres la projection dans l'espace.

### **CODES**

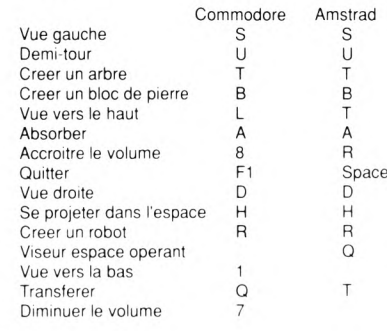

#### **Value d'energie**

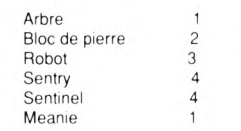

#### **TETRIS**

#### **JOUER AVEC TETRIS**

Toute une série de blocs de formes differentes tombent, un par un, du haut de l'ecran - le terrein de jeux. Vous pouvez agir sur ces fornes a droite et a gauche et les faire tourner avant qu'elles n'atteignent le vas du terrain de jeux. L'idee est de creer des lignes horizontales completes formées des blocs a travers le terrain de jeux. Lorsque l'une de ces lignes continue est completee, elle disparait et n'importe quel bloc situe au-dessus tombe dens l'espace laisse libre.

#### **OBJECTIF**

Le but consite a creer autant de lignes completes que possible. Si vous laissez des trous, le terrain de jeux se remplira rapidement, ce qui vous laissera moins de place pour manoeuvrer. Si la pile de blocs atteint le haut de l'écran, le jeu est termine.

La touche SHOW (MONTRER) affiche la forme du bloc qui tombera apres que le bloc en cours auta aterri - c'est tres utile pour preparer votre meilleure strategie.

La vitess a laquelle les blocs tombent s'eccroit automatiquement au fur et a mesure que votre score augmente.

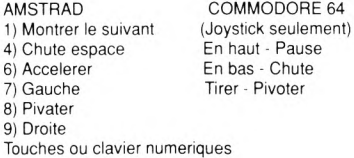

#### **STARGLIDER**

### Controle du Vol de l'AGAV **Introduction**

Pour virer a gauche ou a droite, augmenter ou diminuer l'altitude, tirer avec les lasers, utilisez soit le joystick, soit le clavier en Mode Normal et utilisez le clavier pour accélérer ou ralentir. En Mode Manuel vous pouvez accélérer ou ralentir en appuyant sur FIRE en meme temps qu' un leger coup sur : "vers le haut"/"vers le bas".

#### **AMSTRAD**

Les options suivantes son disponibles sur l'ecran de controle avant chaque jeu 1 CONTROLE 2 TOUCHES DE DEFINITION 3 TYPE DE CURSEUR 4 CONTROLE DE VITESSE 5 SON 6 CONSULTER LES SCORES DE HAUT NIVEAU 7 CENTRER <ENTER> pour commencer le jeu

#### **CONTROLE**

Cette option détermine si le clavier, ou le joystick sont utilises pour controler l'AGAV

#### **DEFINIR LES TOUCHES**

Cette option vous permet de redéfinir toutes les touches utilisées dans le jeu a votre propre convenance.

#### **TYPE DE CURSEUR**

Des vues très compliquées depuis le vaisseau AGAV peuvent etre soit fixées au centre de l'écran, soient flottantes (elles bougent en fonction des mouvements de l'AGAV).

#### **CONTROLE DE LA VITESSE**

Cette option permet au pilote de choisir entre les modes de controle normal et manuel. Dans le mode normal, vous utilisez le joystick pour :

gauche/droite/en haut/en bas/fire, et deux touches pour accelerer/ralentir (ou le clavier pour toutes les fonctions). Dans le mode manuel, vous pouvez utiliser le joystick (ou les touches vers le haut/vers le bas/a gauche/a droite) comme d'habitude, mais quand "tirer" est suivi par vers le haut ou vers le bas. l'AGAV accelérera ou ralentira.

#### **SON**

Cette option permet d'allumer ou d'eteindre le son.

#### **CONSULTER LES SCORES DE HAUT NIVEAU**

Cette option permet de consulter le tableau des scores de haut niveau.

#### **CENTRER**

Cette option vous permet de définir la trajectoire vers laquelle la vue se centre automatiquement. Si "boch" est selectionnee, la vue se deplacera vers le milieu de l'ecran. Si Y axis ou X axis sont selectionnes, la vue sera seulement centrée sur ces axes.

Pendant la pause du jeu, vous aurez la possibilité de modifier la gamme de vos choix.

Note : les joysticks de type Quickshot II peuvent gener le jeu avec le clavier. Pour surmonter cette difficulte, il se peut que vous ayez a retirer le joystick quant il devient necessaire d'utiliser le clavier.

Bienvenue a bord du Véhiculé d'Offensive au sol/aerienne, le vaisseau deux-places haut-de-gamme fabrique et concu par les Industries Draziw, société d'armements leader sur le marche depuis huit cents ans.

Ce manuel est divise en chapitres détailles sur la plupart des caractéristiques de l'AGAV (le Véhicule d'Offensive). Cependant, en raison de la souplesse d'adaptation unique de ce modèle aerien, notamment pour sa capacité a changer de type d'armement, de système de contrôle, et de carburateurs sans avoir besoin de reconstruire entierement le vaisseau, il vous faudra vous referer a certaines annexes, détaillant les differents niveaux d'armement. Ceux-ci sont disponibles au paragraphe 1.9 e des archives nationales Noveman Alliance a Erkalon ou directement sur votre bas aerienne Flight **Commander** 

Nous vous rappelons que ce document a ete classe Niveau 4.2 et est par conséquent imprime sur du papier anti-Holostat. Toute tentative pour copier ce manuel aboutira a une auto decomposition complété du document, et a l'émission simultanée de gaz Kryplex, qui paralysera le système neuveux de toutes formes de vies carboniques dans le bras de la spirale ouest de la galaxie.

#### Le Tableau de Bord AGAV

Votre AGAV est l'un des systèmes de controle informatique les plus complets concu pour un vaisseau de combat. Cela signifie qu'il suffit au pilote de se concentrer sur les aspects essentiels du vol, tels que la navigation aerienne, le combat, et l'arrimage aux stations-repaires pour le carburant et les armes supplementaires.

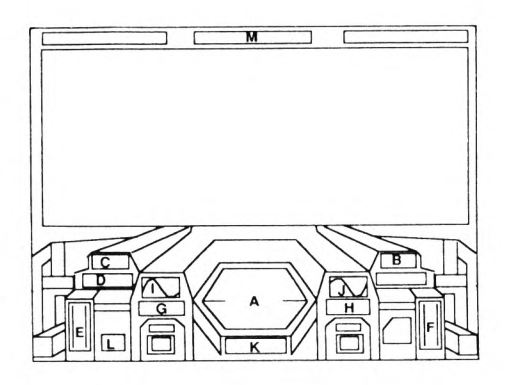

Le tableau de Bord est constitue des principaux instruments suivants

#### A. SCANNER DE LOCALISATION

Sur cet ecran hexagonal apparaissent toutes les positions des objets dans le champ d'action de l'AGAV. Le scanner peut detecter la densite et de mouvement avec beaucoup d'exactitude, voire discerner les couleurs de chaque batiment, vehicule et vaisseau spatial.

#### B. NIVEAU D'ENERGIE

Cet instrument donne une indication constante du niveau d'energie que l'AGAV a en reserve pour son Unité de Conduite Plasma. Il est recommande de toujours conserver le niveau d'energie au dessus de 15%.

#### C. NIVEAU DE PROTECTION

Les boucliers de Force Neutralisante Moléculaire ne DEVRAIENT jamais tomber en dessous de 10% quelles que soient les circonstances. Les boucliers sont reconstitues quand le vaisseau se trouve en reparation dans une unité d'entretien. Les boucliers représentent les points les plus fragiles en cas de transporte a basse altitude, aussi il est important de ne jamaise racler le sol pendant le vol.

#### D. CELLULE LASER

Les quatre lasers Sapphire II sont approvisionnes par la cellule laser s'il est complètement equise. votre vaisseau ne sera pas capable de tirer sur les verrous-lasers. La cellule laser qeut etre completement rechargée dans n'importe quelle bas aerienne Novenienne ou dans les unites d'entretien équipées avec un rechargeur Posilick.

#### E. ALTIMETRE

L'altimetre indique votre altitude actuelle. Si elle descend en dessous d'un niveau suffisant (generalement 5%), l'altimetre se mettra a lancer rapidement des éclairs et a emettre un son d'alarme. Nous vous rappelons que c'est une offense de voler a basse altitude au-dessus d'une agglomération, sauf en cas d'urgence militaire, a moins que vous ayez reçu un ordre d'évacuation de votre zone Commander.

#### F. INDICATEUR DE VITESSE

L'iondicateur de vitesse indique la vitesse de l'air actuelle, jusqu'a 2 550 urads.

#### G A F INDICATEURS DE VIRAGE

Ces deux indicateurs (chaque indicateur est fixe a chaque bout d'aile) indiquent le degre de virage de l'AGAV. L'AGAV peut virer a 45% sans chargement : les cameras et les missiles modifieront l'angle de virage, les deux indicateurs doivent toujours indiquer la meme chose, a moins que l'une des ailes ne soit serieusement endommagee.

#### I & J INDICATION DU NIVEAU DE CONDUITE PLASMA

Ces indicateurs en forme de vague indiquent les differentes valeurs de I' conduite Plasma. En tant que pilote de l'AGAV, il est inutile de s'en preoccuper a moins qu'ils ne s'arretent

completement ou se mettent a bouger dans un sens oppose pendant le vol.

#### K. INDICATEUR DE SECTEUR

Le pays Novanien est divise en 10 000 secteurs, sur une matrice 100 x 1001. L'indicateur se secteur indiquera les positions actuelles X et Y graduees de 00 a 99.

#### L. INDICATEUR DE MISSILE

L'indicateur de missile indique le nombre de missiles actuellement a bord. Le nombre maximum de missiles autorises a tout moment est deux.

#### M. INDICATEUR DE RUBRIQUE

Cet instrument indique la rubrique de l'AGAV en relation avec l'Etoile Irralya (decouverte par Carndco Otnip en 2601. 55. 2) en accord avec les conventions Nord, Sud. Est et Ouest.

L'AGAV est équipé d'un nouveau système révolutionnaire : la camera teleguidee avec controle a distance VidiMon.

En utilisant une caméra video extremement sophistiquée, le pilote de l'AGAV est capable de transmettre des images directement aux quartiers generaux de Qazalon City. Un système de vision automatique et coulissant a ete intègré au vaisseau et permet de contrôler le vol de la caméra.

Le vol de la camera est declenche en appuyant sur le bouton LAUNCH du clavier de votre tableau de bord

Une fois la caméra lancee, vous pouvez la guider en utilisant les moyens de controle habituels de l'AGAV (l'AGAV luimeme se mettra a planer a la meme position sous controle de l'ordinateur). La conduite plasma devrait permettre de transporter la camera pendant au moins vingt minutes. Si la camera n'est pas revenue a proximite de l'AGAV apres cette periode, ou a ete interceptee par l'ennemi, elle s'autodétruira.

#### Procedure d'arrimage et d'entretien

Des vérifications d'entretien de routine sont effectuées sur tous les vaisseaux de l'Alliance avant et apres chaque vol. L'AGAV benficie d'une révision complété tous les cinq vols ou si une quelconque defectuosite informatique ou mecanique est decouverte.

Pendant le vol, si vous avez besoin de refaire le plein de condiute Plasma, de cellules laser, ou de vous reapprovisionner en boucliers, il vous faudra établir une liaison avec la plus proche base aerienne et suivre la procedure d'arrimage classique. Pendant un état d'urgence militaire, ou si l'AGAV a ete endommage et necessite une attention immédiate, vous pourez arrimer a une unité de reparation d'une station spatiale de l'Alliance.

Ces unités de l'Alliance sont de vastes chambres souterraines avec un batiment d'entree en pente au rez de chaussee. Le hublot d'entree de l'unite est indique par un rayon laser aisement detectable par le Système de Vision Renforcee de l'AGAV. Peu de stations spatiales maintiennent une orbite geostationnaire en place, aussi quand elles approchent de l'entree. l'unité tournera sur elle meme de facon a faire face a la base spatiale en utilisant le système NavSynch, puis elle l'attirera en ayant recours a ses barres de traction.

La procedure d'arrimage est la suivante :

1- Etablir une liaison avec l'ingenieur en chef de l'unité, et attendre que l'ordre d'évacuation soit donne. L'unité effectuera une rotation dans votre direction, puis s'arretera a moins que vous n'ajustiez votre trajectoire. Le vol en manuel est necessaire, car l'AGAV est trop petit pour etre tire automatiquement par les barres de traction.

2- Guider lentement l'AGAV travers les portes de l'unité. Maintenez l'AGAV bien au centre a tous moments car heurter les portes ou les clofsons peut gravement endommager votre vaisseau.

3- Une fois a l'interieur de l'unite, votre Système de Vision Renforcee devrait modifier la disposition des objets devant vous de façon a ce que seules les parties les plus importantes vous apparaissent.

4 Si vous avez besoin d'un nouvel équipement, comme par exemple remplacer le controle téléguide d'une caméra, ou d'armement pour des projets particuliers (tels que des bombes supersoniques, ou des missiles-protons 14Mk) donnez l'instruction a l'ingenieur en chef de déposer l'equipment a un point de livraison de l'AGAV. qui se trouve generalement au centre de l'unite.

5- Quand l'equipement sera pret, volez en direction du point de livraison, ou une unité AGRO le bouclera en place dans le fuselage de l'AGAV.

6- Pour recharger votra cellule laser, volez vers l'extremite de l'unité d'entretient et ralentissez jusque'a une vitess presque égalé a zéro.

7 Alignez vous avec le centre du Point de Reaprovisionnement PosiLok, et volez jusqu'a ce que vous restiez bloque sur une position. Votre cellule laser rechargée, la force de protection sera reconstituée, et tout dommage superficiel sera repare par les Androids de L'AGRO.

Pendant la reparation de l'AGAV, vous pourrez recevoir de la nourriture, de l'energie liquide, des traitements medicaux, ou dormir rapidement dans l'aire de repos de l'unité. Les ordinateurs d'information de l'Alliance sont installes dans des endroits stratégiques de l'unité, et si vous avez dispose d'une evacuation de securite, vous pouvez faire recourir a n'importe quelle source d'imformation militaire ou locale disponible a l'Alliance en utilisant l'option Interroger l'Ordinateur de l'Unite. Quand l'AGAV est pret, vous serez escorte jusqu'a la piste de decollage. Pour decoller de l'Unite, attendre qu'une unité AGRO ait mis en marche la conduite Plasma. Quand la conduite atteint sa pleine puissance, appuyez sur le bouton du tableau de bord marque LAUNCH FROM SILO.

Une fois que vous avez décolle de l'Unité, accélérez lentement, mais n'essayez pas d'augmenter l'altitude tant que vous serez a proximité de l'Unité.

#### Mecanisme de controle du Pilote

L'AGAV est unique parmis les vaisseaux de combate modernes pour ses mecanismes de controle. Le Pilote (et le co-pilote) manoeuvre le véhiculé en utilisant sa 'chaussure de controle" situee a droite du tableau de bord central. Il existe un system de controle secondaire, utilise par le copilote ou l'instructeur de vol, qui consiste en un module du clavier, avec une petite chausseure de controle.

Dans le cas d'une panne de la chaussure de controle, l'AGAV peut etre entièrement contrôle par le module du clavier.

#### COMMODORE 64

- - Interrompre le jeu\*
- Q Arrêt du son\*
- S Mise en marche du son\* K - Touches de redéfinition\*
- I Interroger l'ordinateur
- @ Mode manuel de bascule\*
- CLR/HOME Reprendre le jeu\*
- INST/DEL Pause
- RETURN Lasers feu
- SHIFT Ralentir
- ]; Diminuer l'altitude
- ?/ Augmenter l'altitude
- L Lancer des missiles
- SPACE BAR Accélérer
- X Virer a droite
- Z Virer a gauche
- SHIFT Ralentir \* Ces options ne sont disponibles que pendant une pause de
- 

### jeu.<br>**Le controle du vol de l'AGAV**

Pour virer a gauche ou a droite, augmenter ou diminuer l'altitude, et tirer avec les lasers, utiliser soit le joystick soit le clavier pour accélérer et ralentir. En utilisant le mode manuel, vous pouvez accélérer et ralentir

en appyant sur le bouton FIRE sur le joystick puis en appuyant sur le joystick vers l'avant ou vers l'arriere.

#### AMSTRAD

#### ESC - Pause

- Q Augmenter l'Altitude
- R Scanner pour vue arriéré
- O Virage a Gauche
- **P**  Virage a Droite
- L Lancer les missiles
- ESPACE Laser "Feu"
- X Accélérer
- Z Ralentir
- S Lancer des Supers missiles
- A Diminuer l'Altitude

#### **Contrôle du Vol de l'AGAV**

Pour virer a gauche ou a droite, augmenter ou diminuer l'altitude, tirer avec les lasers, utilizes soit le joystick, soit le clavier en Mode Normal et utilisez le clavier pour accéléré ou ralentir. En Mode Manuel vous pouvez accélérer ou ralentir en appuyant sur FIRE en meme temps qu'un leges coup sur: "vers le haut"/"vers le bas".

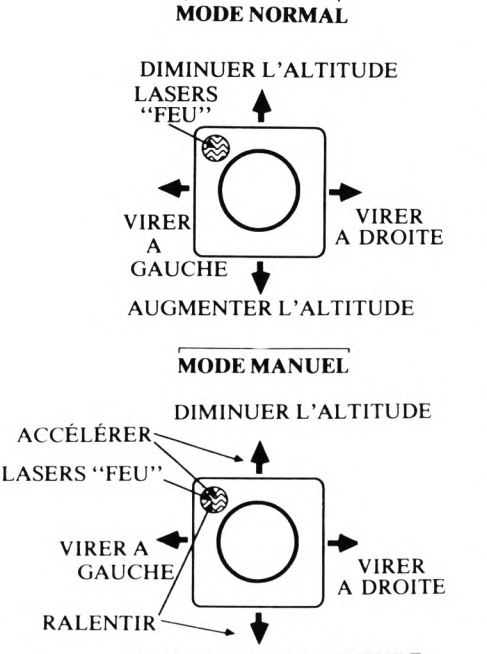

**AUGMENTER L'ALTITUDE**

**ELITE**

#### **ELEMENTS DE LA CONSOLE**

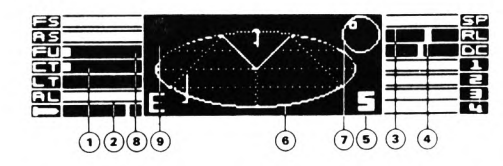

1. la temperature de la cabine augmentera et votre console enregistrera cela lorsque vous volerez trop pres d'un soleil.

2. Altimètre. Votre altitude par rapport a votre planete de destination peut etre cruciale. Voler trop près de sa surface sera fatal.

3. La vitesse de propulsion frontale doit etre maintenue au

maximum lors de l'approche d'une planete. Gardez-la reduite durant l'approche d'une station spatiale, et au minimum pour l'arrimage final.

4. Les indicateurs en barres a gyro-orientation indiquent le statut Gauche/Droite et Pique/Montee.

5. "S" se référé a la station spatiale et indique que c'est votre destination et que vous etes dans sa zone de protection.

6. Radar en grille de vol. Cet instrument sophistique affiche une vue tri-dimensionnell de l'espace dans le voisinage immédiat du vaisseau, d'un point situe a l'arriere et au dessus. La positio n precise de n'importe quel vaisseau a portée peut etre pointée.

7. Compas, Cet instrument d'abord choisit une planete de destination, alors qu'elle est encore hors de portée du radar principal de plan de vol. Quand la plus proche des stations spatiales de la planete entre dans sa portee-radar, le compas prend cet objectif a la place. Lorsque le point est petit et non solide, l'objectif est derrière vous; quand il est solide et au centre du cadran du compas, il devrait etre visible par l'ecran avant.

8. Niveau de carburant.

9. **(Amstrad seulement)** Indicateur d'etet. Si cet indicateur est veri. tout ve bien. La couleur jaune indique un danger possible. Le rouge un danger immédiat. La rouge clignotant indique un danger critique. Un danger peut etre constituer par un vaisseau ennemi s'approchant trop d'un soleil, etc. ..

#### **VOYAGE JUSQU'AU MONDE DE DESTINATION**

#### **Hyperspace et controles s'y reliant**

Etant parti de la station spatiale, vous serez en orbite bas autour de la planete Lave, vous deplacant a vitesse reduite. Reduisez votre vitesse jusqu'a son minimum avant de coder la consol d'astro-navigation pour le saut en Hyperspace.

#### (Amstrad)

Durant le vol spatial seulement, **1,2,3,** et **4** donnent accès aux vues autour du vaisseau.

**H** Tapez 5 ou 6 pour afficher une CARTE (respectivement galactique ou locale), et déplacez la plus petite croix pour choisir une plus grosse planete, tapez **1** puis **H,** apres un court laps de temps, les reacteurs h'Hypersaut démarreront.

#### (Commodore)

Tourches **f1,f3,f5,f7.** Seulement pendant un vol spatial, les fonctions f1 ,f3,f5, et f7 permettent l'accès aux vues autour de votre vaisseau

**H** Tapez 4 ou 5 pour afficher une CARTE (respectivement galactique ou locale), et déplacez la plus petite croix pour choisir une plus grosse planete, tapez f1 puis H, apres un court laps de temps, les reacteurs h'Hypersaut démarreront.

(Amstrad et Commodore)J Meme dans les systèmes les plus surs, il peut exister des dangers imprévus et vous seriez bien avise de rallier l'espace orbital et la securite de la station spatiale le plus rapidement possible. Augmenter votre vitesse a son maximum. A ce moment vous pourrez tirer le meilleur parti de votre equipement en saut Torus (J). **Hypersaut Intergalactique**

#### **(Amstrad) G** PUIS **H**

L'Hypersaut Intergalactique est cher et peut seulement etre obtenu sur des planètes de niveau Tech de 10 ou plus. Il ne peut etre utilise qu'une seule fois et vous menera dans une tout autre galaxie (donc une nouvell carte 5. Il y a 8 galaxies de ce genre et faire 8 sauts vous ramènera a votre galaxie de départ. La procedure d'Hypersaut Intergalactique est engagée en tapant **G** puis **H.**

### (Commodore)

COMMANDE H.

Commande H L'Hyperdrive intergalactique est cher et ne peut etre obtenu qu'a partir des planètes de niveau Technique 10 ou plus. Il ne peut etre utilise qu'une seule fois et et vous enmenera dans un système galactique entièrement nouveau (une nouvelle carte). Il existe 8 galaxies de ce type et si vous effectuez 8 sauts vous vous retrouverez dans votre galaxie de départ. On enqaqe l'Hyperdrive interqalactique en pressant la touche

#### **PROCEDURE D'ARRIMAGE**

Localisez la station Coriolis et rapprochez-vous en: l'entree de toutes ces stations est en face de la planete mere. Volez près de la station, puis vers la planete ell-meme (en surveillant votre altitude). En faisant demi-tour, vous trouverez alors votre vaisseau en face de l'entree

Approchez du moment final de l'arrimage AU PAS. Rater un arrimage peut etre fatal, mais peut aussi se reduire a quelques rayures sur l'ouverture du tunnel, ce qui causerait la perte de votre (ou vos) bouclier (s) defensif(s) et peut-etre meme de votre cargaison. Controlez manuellement le mouvement de rotation du Cobra de façon a ce qu'il concorde avec celui de la station Coriolis. Le vaisseau doit etre aussi horizontal que possible lors du passage de l'ouverture.

Si l'arrimage est un succes, le champ de protection de la porte est penetre et un schema apparait sur l'ecran. Le parquage est asure automatiquement.

#### **ARMEMENT GUERRIER**

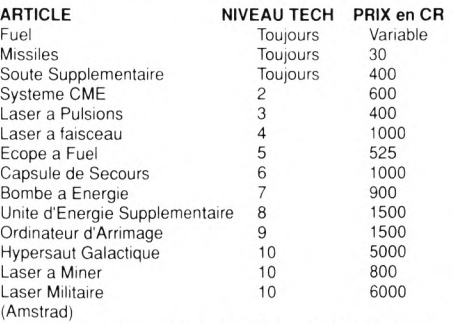

"4" offre les armes autres quincailleries, non-combattives, a vendre.

#### (Commodore)

"3" offre les armes autres quincailleries, non-combattives, a vendre.

#### **LES LASERS**

Les Lasers a Pulsions sont niches originellement a l'avant du vaisseau, ce qui fait que vous n'aurez pas de vues arriérés ou laterales sur l'ecran principal, tant que vous n'aurez pas les credits suffisants (des combats et des échangés) pour pouvoir vous offrir les lasers pour ces supports. Comme nous le verrons, avec suffisamment d'argent, vous aurez la possibilité de remplacer vos lasers a pulsions minables par des lasers a faisceau.

#### **Les Missiles**

Les missiles sont toujours disponibles, quelque soit la nature de votre monde de destination, bien que le maximum possible a bord soit 4 missiles.

#### **EQUIPEMENT NON-COMBATIF**

#### **Fuel** Le fuel est disponible ou que vous soyez. Vous etes oblige de

faire le plein (7 annees-lumiere), il n'est pas permis de'en prendre moins.

#### **Ecopes a Fuel**

Les Ecopes a Fuel peuvent etre installées sur une planete de TECH 5 ou plus. Elles permettent au vaisseau d'obtenir du carburant gratuit en "ecremant le soleil", en volant tout près a grand vitess.

Une fois installées, les Ecopes a Fuel peuvent servir a recuperer des onjets (comme un container) en le gardant dans la moitite inferieure de l'ecran, puis en volant au-dessus.

#### **Extension Cargo**

On peut acheter une extension cargo, augmentant ainsi la capacité de 20 a 35 tonnes.

#### **Ordinateur d'Arrimage**

Est disponible sur tout monde de niveau TECH 9 ou plus. On l'installe dans le système de contrôle de vol de l'appareil et il permet au vaisseau de s'arrimer automatiquement. La sequence d'auto-arrimage debute par C et s'arrete en tapant **P**

#### **Hypersaut Intergalactique (Commodore)**

L'Hypersaut Intergalactique s'obtient uniquement sur les planètes de niveau 10 ou plus et ne peut etre utilise qu'une fois. L'Hypersaut Intergalactique est engage en pressant **"CTRL** et **"H"** simultanément. **(Amstrad) G** et **H.**

#### **COMMERCE INTERGALACTIQUE**

Le Cobra MK III, concu au départ pour le commerce, combine l'efficacite au combat et la maniabilite malgre sa soute importante (20 containers d'une tonne); maniabilité conservée meme avec des ecopes a fuel qui recuperent; débris spatiaux, containers a la dérivé et morceaux de rochers.

La plupart des stations spatiales ont simplifie les processus de commerce afin de faciliter une rapide rotation des stocks et des vaisseaux. Les couts d'exportation et d'importation qui sont eleves sur certains mondes - sont automatiquement ajoutes ou soustraits et on le voit dans les prix affiches. Le systeme d'echange automatique employe par le Cobra ne

#### *SUPREME CHALLENGE*

permet pas de conclure des accords plus spécifiques.

**a RTICLE** PRIX MOYEN EN/CR

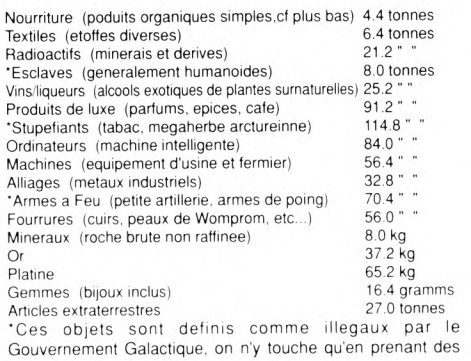

risques.

Si vous voulez acheter quelque chose, indiquez la quantité desiree numériquement. Des modules autoSCAM viendront immédiatement charger votre achat dans la soute. Votre ecran vous indiquera le montant de crédits vous restant.

Quand tous les articles en vente vous auront ete proposes, votre fiche de statut cargo apparaîtra pour confirmer vos achats.

Le vaisseau marchand Cobra doit etre arrime a une station Coriolis avant de pouvoir acheter ou vendre une cargaison. Il n'a pas la possibilité d'echanges dans l'espace libre, sauf en recuperant des containers a la dérive.

Une fois arrime, le processus de vente est automatique; bien qu'il ne soit pas obligatoire de vendre.

La demande pour les differents produits varie enormément et les prix varient pour une meme planete, mais la CoopGal et ses reglementations interdisent aux mondes de faire de la publicité pour leur prix et de lancer des appels d'offer en dehors de leur Espace Système. De cette facon, tout marchand entreprend toute transacion avec un certain risque financier.

Le commerce dépend de la demande, et les prix de vente varient en fonction du niveau de demande sur la planete, et de l'argent disponible. Aucun de ces facteurs ne peuvent etre estimes avant l'arrimage.

Les planetes agricoles ont invariablement des denrees perissables a des prix tres raisonnables, et ces produits se vendent très bien sur les planètes industrialisées, de niveau technologique plus ou moins haut. Les materiaux bruts et les minerais se vendront bien sur les mondes de niveau Tech moyen qui sont generalement capables de les raffiner, et le produit raffine se vendra très bien sur les mondes a haut niveau Techn.

Les regles sont complexes, et l'anarchie et la piraterie ont leur responsabilité dans le changement des réglés.

Considérez le profil economique d'une planete quand vous faites du commerce avec:

Les Mondes Agricoles ont besoin d'aliments et de materiaux bruts spécialisés, mais surtout de machineries de base et de pieces detachees. S'ils sont riches, ils ont besoin de produits de luxe et de machineries de haute technicité. Ils produisent de la nourriture en quantites, des materiaux bruts et des produits organiques spécialisés, comme certains textiles.

**Les Mondes Industrialises** ont besoin de produits agricoles, de materiaux bruts a raffiner, de machines pour l'exploitation des ressources et des biens de haute technicite s'ils sont riches. Ils produisent des articles de base qui correspondent a des besoins dans les mondes civilises: des lits, des casseroles, des pièces detachees, des unités de stockage d'energie, des armes de base, des engrais et des medicaments produits en masse, etc...

#### **RESUME DES COMMANDES**

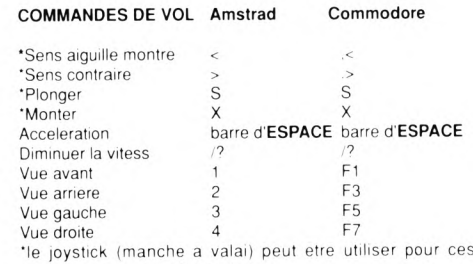

manoeuvres sur tous les systmes.

#### **COMMANDES DE COMBAT**

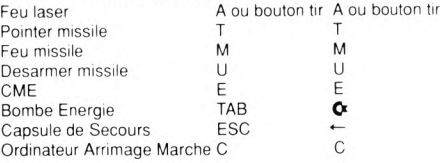

#### **COMMANDES DE NAVIGATION**

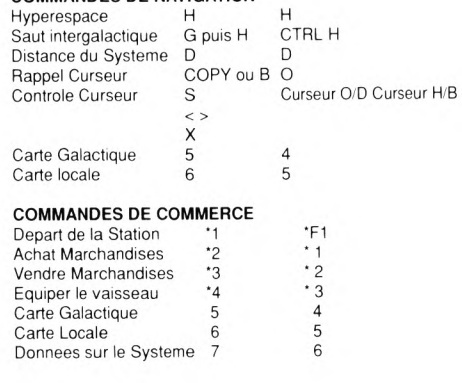

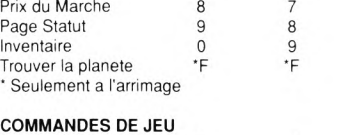

#### Saut TORUS/

Changement de jeu J J Gel du jeu de la DEL Inst/Del Instructure de leu de Christ-Del Christ-Del Instructure de la Del Instructure de<br>Bennemarke le jeu de Carl Christ-Demonstructure de la Christ-Demonstructure de la Del Instructure de la Del In Reprendre le jeu CRL Ctrl<br>Sauvegarde a a a Sauvegarde **Seulement si arrimee**

#### **AUTRES COMMANDES**

**Note:** Les commandes ne sont valables que lorsque le jeu est gele. **Amstrad Commodore**

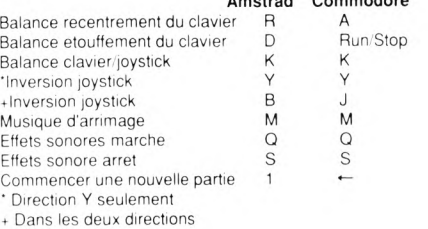

#### Amstrad

La Balance de recentrement du clavier (R) permettra et stoppera le recentrage des commandes de roulis et de pique/montee. Quand le recentrage est permis, un peu de montée (sens des aiguilles d'une montre) compensera du pique (sens contraire) et vice versa.

La balance d'etouffement du clavier D permettra et stoppera l'etouffement automatique d'un roulis, d'un pique ou d'une montée en contrôle clavier.

La touche B inversera les 2 canaux du joystick, lui permettant d'etra tenu dans les deux sens. La touche Y inversera le canal Y seulement, ce qui aura pour resultat qu'il faudra pousser le joystick pour monter et le tirer pour plonger. Le roulis ne sera pas affecte. Les touches J et Y peuvent etre utililsees conjointement.

#### Commodore 64

Le basculeur de recentrage du clavier (A) desactive ou reactive le recentrage par rotation et la commande plongee/montee. Lorsque le recentrage est active, une petite quantite de montée (ou rotation dans le sens des aiguilles d'une montre) annule toute plongée (ou rotation dans le sens contraire des aiguilles d'une montre) et vice-versa.

Le basculeur de freinage clavier (RUN/STOP) desactive et reactive le freinage automatique d'une rotation, d'une plongée ou d'une montée lorsque vous etes en commande clavier.

Le touche J inversera les deux canaux du joystick, ce qui permettre de l'utiliser d'un cote ou de l'autre. La touche Y inversera le canal Y seulement, de façon que si vous poussez vers l'avant le joystick, le resultet sera une montée, et si vous le tirez vers vous, ce sera une plongée: la rotation ne sera pas affectee. Les J et Y peuvent etre utilisées en meme temps.

La touche F fera apparaitre des informations en rouge, et rouge et jaune clignotant. Cela rendra l'affichage ecran plus clair pour les utilisateurs équipés de téléviseurs noir et blanc ou de poste de controle monochrome.

#### **ACE 2**

#### **LE JEU "ACE 2": en quoi il consiste**

L'emulateur 2 de combat aerien "AIR COMBAT EMULATOR TWO" (ACE 2) est une simulation de vol et combat en tete a tete pour un ou deux joueurs, chacun pilotant un type different de chasseur a reaction moderne. Le premier avion (ONE) est base sur un porte-avions et le deuxieme (TWO) dans une base aerienne. Dans le jeu a un seul joueur, la personne controle l'avion UN tandis que l'ordinateur controle l'avion DEUX en se servant d'intelligence artificielle très avancée pour executer ses manoeuvres tant offensives que défensives. L'avion DEUX vient d'un pays désertique borde d'une cote a l'ouest. L'avion UN est base sur un porte-avions etranger situe en dehors des eaux territoriales.

#### **L'ACE 2 est en realite une combinaison de deux jeux:**

#### (1) UN COMBAT RAPPROCHE

Le deux avions sont armes de canon aerien et de missiles de faible portée quides par infra-rouge. Ils sont places au hasard sur la carte, mais assez pres l'un de l'autre. Les avions doivent se combattre en utilisant les armes disponibles, et si un avion est abattu, le jeu continue, les deux pilotes recevant un nouvel appareil. Le jeu se termine quand l'un des pilotes n'a plus d'avion a sa disposition.

(2) ATTAQUE AERIENNE ET AU SOL DE GRANDE ENVERGURE

Le pays de l'avion UN a mis en position, pres de la cote de son rival, un navire espion dont la mission est de surveiller une station radar a l'interieur des terres. Contrairement a toute attente, les habitants ont reagi d'une manière agressive a cette action et ont envoye un avion, d'une base aerienne situee a l'est de la station radar, pour abattre tout avion ennemi et couler le navire ennemi. Il est fait appel a de l'aide et un seul chasseur base sur porte-avions est envoyé avec ordre d'abattre l'agresseur, puis de détruire la station radar mentionnée.

Chaque avion a un canon aerien et peut en outre etre arme de divers missiles air-air a court ou long rayon d'action, et d'un engin air-sol. Les pilotes doivent decider du chargement en armes:voir a ce sujet la section "ARMEMENT DE L'AVION"

#### **EMPLOI DES OPTIONS POUR "ACE 2"**

Utilisez n'importe lequel des joysticks pour deplacer la fléché vers le haut ou le bas, et appuyez sur "fire" pour changer l'option.

1) DEBUT DU CONFLIT

Deplacez la fleche vers le haut, et pressez "fire" quand vous etes satisfait des options.

2) COMBATTANTS

Reglez pour un ou deux jouers.

3) NIVEAU DE COMPETENCE DE L'ADVERSAIRE Ne peut fonctionner que si vous jouez contre l'ordinateur. En changeant la valeur de 1 a 20, vous augmentez les

compétences et l'habilete du pilote-ordinateur. 4) SCENARIO DE COMBAT

Changez-le pour obtenir le type de jeu que vous preferez, soit en combat rapproche, soit en conflit de grande envergure (voir plus haut).

5) NOMBRE D'AVIONS POUR CHAQUE PILOTE

C'est en fait l'octroi d'un certain nombre de "vies" normalement au nombre de 3, mais pouvant atteindre un maximum de 20 pour faire durer le jeu!

#### 6) DETECTION D'ACCIDENT

Normalement en position de marche "ON", il est possible de le mettre hors d'action (position "OFF"), et si l'avion s'ecrase au sol ou tombe dans la mer, il n'est pas détruit. Recommande pour les nouveaux pilotes!

7) NOMBRE D'IMPACTS POUR DETRUIRE LA CIBLE Normalement au nombre de 3. mais ce nombre peut etre reduiit pour donner une impression plus realiste de la puissance de destruction des armes modernes.

8) SAUVEGARDE DES OPTIONS SUR DISQUE (UNIQUEMENT POUR VERSION DISQUE)

A utiliser pour sauvegarder sur disque les options choisies a un moment donne de sorte que lorsque le jeu est de nouveau charge, elles sont automatiquiement sélectionnes.

#### **ARMEMENT DE L'AVION (NECESSAIR UNIQUEMENT DANS LE CAS DE BATAILLE DE GRANDE ENVERGURE)**

Quand vous voyez l'image de votre avion, faites descendra la fleche jusqu'a "ARM" et le menu d'armement apparaîtra. Faites avancer la fleche jusqu'au nom d'une arme, et appuyez sur "fire" pour en augmenter le nombre. Le programme assurera que le chargement d'armes choisies ne depasse pas la charge limite de l'avion.

CANON - 3000 coups complets (nombre fixe) MISSILES GUIDES PAR INFRA ROUGE - 8 maximum, mais moins si l'avion transporte egalement d'autres armes. MISSILES GUIDES PAR RADAR - 6 maximum;aucun s'il est transporte des armes air-sol ou air-navire. MISSILES AIR-SOL/AIR NAVIRE - 2 maximum.

#### **PILOTAGE DE L'AVION DANS "ACE 2"**

Cette partie de l'Ace 2 a ete conçue comme simulation du vol d'un avion de combat mach 2, mais sans beaucoup de ses aspects plus complexes et plus difficiles. Voici certains aspects dont vous n'aurez pas a vous soucier:

Commande de train Braquage des volets Commande de direction Temperature du moteur

Diminution du taux de virage a très faible ou très grande vitesse

Maintien au-dessous de la vitesse maximale admissible Eviter les vitesses d'acceleration maximales

#### **Les informations suviantes s'appliquent dans le cas des DEUX avions**

1) POUSSEE REACTEUR

Servez-vous des deux touches mentionnées pour augmenter ou dimunuer la poussée du turboréacteur. Avec une poussée de plus de 75% (c. ad. quand la barre indicatrice de poussée de votre tableau de bord est plus de 3/4 pleine), il est procédé a l'allumage de la post-combustion. Ceci augmente fortement la poussée, mais au prix d'une forte consommation de carburant. Ces "rechauffes" sont necessaires pour voler a des vitesses superieures a mach 1.0 (environ 760 noeuds). 2) UTILISATION DU JOYSTICK

Le déplacement du levier de commande ou joystick vers le haut ou le bas changera l'angle d'inclinaison longitudinale de l'avion. Si l'avion vole sur le dos, tirer le joystick vers vous fera piquer l'avion; quand il n'est pas sur le dos, l'avion prendra de l'altitude. Surveillez votre indicateur d'inclinaison (pitch).

Pour faire virer l'avion, il faut l'incliner sur l'aile en deplacant le joystick vers la droite ou la gauche. Pour faire un virage rapide, l'incliner a la verticale et tirer le joystick vers vous. Notez que lors d'un virage a la verticale, le déplacement du joystick vers le haut ou le bas n'aura pas - ou que peu d'effet sur l'angle d'inclinaison longitudinale de l'appareil. 3) DECROCHAGE ET PLAFOND

Il y a decrochage quand la vitesse de l'avion n'est pas suffisante pour maintenir l'avion en vol. Dans un avion reel, la vitesse de decrochage varie suvant sa position, mais dans l'ACE 2 elle a ete fixee a 140 noeuds.

#### **Le planfond (altitude maximale de l'avion) est de 60 000 pieds.**

4) CONCEPT MAINS SUR LA MANETTE DES GAZ ET LE MANCHE A BALAI (HOTAS)

Les avions veritables comme le F-18 Hornet et le F-15 Eagle, utilisent le principe HOTAS dans la conception de leurs commandes de vol. Les commandes les plus importantes dont a besoin le pilote pendant un combat aerien sont situées soit sur la manette des gaz (le levier qui commande la poussée du reacteur), soit sur le joystick. La main gauche du pilote est normalement sur la manette des gaz. la droite sur le manche a balai.

Dans le cas de l'ACE 2, les commandes de vol ont ete conçues d'une façon semblable; toutes les commandes de l'avion UN se trouvent sur la gauche du clavier, et celles de l'avion DEUX sur la droite. Nous recommandons que chaque joueur s'assoie du cote approprie de l'ordinateur, la main droite sur le levier de commande et les doigts de la gauche sur, ou près des touches de commande de la poussée, du choix de l'arme, et de defense. Vous pouvez varier cette disposition selon vos besoins.

#### **INSTRUMENTS DE BORD NOTA: REFEREZ-VOUS AU SCHEMA JOINT PREMIER AVION**

Le tableau de bord de l'avion UN represente le type le plus recent, avec les informations presentées sur indicateurs cathodiques (CRT)

Le bas de l'ecran gauche indique le nom de l'arme choisie au moment present et le nombre d'unites de cette arme vous disposez.

CANON CANON AERIEN<br>HEAT AA MISSILE AIR-AIR HEAT AA MISSILE AIR-AIR GUIDE PAR INFRA-ROUGE<br>RADAR AA MISSILE AIR-AIR GUIDE RADAR RADAR AA MISSILE AIR-AIR GUIDE RADAR MISSILE AIR-SOL

A gauche de l'indicateur cathodique central se trouve le RADAR. Le point situe au milieu est votre avion, et les contacts radar (missiles, avions ennemis, etc.) en avant de votre avion sont indiques au-dessus de ce point. Le radar ajuste automatiquement son image quand la cible est proche, et vous remarquerez que l'indicateur d'echelle sur le cote de l'affichage changera.

#### **DEUXIEME AVION**

A droite du radar, se trouve l'indicateur d'inclinaison

longitudinale (PITCH). C'est une representation du mouvement apparent de l'horizon au fur et mesure du changement de l'inclinaison de l'avion. Ainsi, quand l'avion vole le nez incline a zero, la barre d'inclinaison longitudinale qui represente le sol occupe la moitie inferieure de l'affichage. Quand vous augmentez cette inclinaison, vous voyez que le sol a l'air de descendre, et la barre d'inclinaison se déplace d'une manière semblable.

A droit d'écrans video central se trouve l'indicateur de roulis, qui indique l'angle d'inclinaison laterale de votre appareil.

Le tableau de bord de l'avion Deux represente un modèle plus ancien, et il est équipé d'acrans cathodiques ainsi que d'instruments ordinaires.

A l'extreme gauche, le sélecteur d'arme montre l'arme choisie.

#### C - Canon

- H MISSILE AIR-AIR GUIDE PAR INFRA-ROUGE
- R MISSILE GUIDE AU RADAR
- S MISSILE ANTI-NAVIRE

Le fonctionnement et la signification de la barre d'inclinaison longitudinale, de la boussole, du radar, des releves numériques, des barres poussée et carburant, sont les memes que dans le cas du premier avion.

#### **EMPLOI DE LA CARTE**

La carte peut etre affichée sur l'écran de n'importe quei joueur. Le point noir est l'avion Un et le point blanc, l'avion Deux. La carte montre egalement les missiles, le navire espion, et la station de radar. Le porte-avions et la base aerienne ne sont PAS indiques sur la carte: ils se trouvent a l'ouest et a l'est de la carte.

#### **EMPLOI DES SYSTEMES D'ARMEMENT DE L'AVION DANS "ACE 2"**

Les deux avions sont armes d'armes sembiables et ont des possibilités semblables. Ils ont un CANON AERIEN pour operer a très courte portée, des MISSILES AIR-AIR GUIDES PAR INFRA-ROUGE pour courte portée, des MISSILES AIR-AIR GUIDES AU RADAR pour longue distance, et des MISSILES AIR-SOL (Avion Un) ou AIR-NAVIRE (Avion Deux).

#### 1) CANON AERIEN

Monte dans l'emplanture de l'aile gauche de chaque avion, il tire dans la ligne de direction de vol de l'avion. Utitisez le canon contre l'appareil ennemi quand il se trouve a moins d'un mille de distance. Pour pointer le canon, déplacez l'avion de façon que le centre du viseur soit sur la cible desiree. Essayez de tirer sur un avion de derrière la cible. Il faudra plusieurs impacts pour abattre l'avion.

#### 2) MISSILES AIR-AIR

Nota: L'ACE2 est regle initialement pour qu'il faille trois impacts pour détruire une cible, mais cela peut etre eduit a deux ou meme un (voir EMPLOI DES OPTIONS)

i) MISSILES AIR-AIR GUIDES PAR INFRA ROUGE ce sont des missiles a COURT RAYON D'ACTION (MOINS DE 8 MILLES). Ce sont des MISSILES "TIRE ET OUBLIE" c'est a dire qu'une fois le missile parti, le pilote n'a pas besoin de le guider jusqu a sa cible: Il peut l'oublier.

Pointez le nez de votre appareil vers l'avion cible. Vous devriez voir un indicateur de visee, donnant la position de la cible, qui apparait comme un point a distance maxi franchissable. Le tableau des messages affichera la distance et l'altitude de la cible, et vous avertira quand les détecteurs du missile ont detect la source de chaleur (l'avion ennemi). Le message "TARGET LOCKED" (cible en ligne) veut dire que

vous pouvez tirer. Une fois que vous avez tire, vous n'avez tire, vous n'avez plus aucun controle ni influence sur le missile. Si la cible est proche, essayez le canon, ii) MISSILES AIR-AIR GUIDES AU RADAR

Ce sont des armes a LONG RAYON D'ACTION (MOINS DE

25 MILLES). C'est un MISSILE SEMI-ACTIF GUIDE PAR RADAR, ce qui signifie que le missile doit etre guide jusqu a la cible par radar a partir de votre appereil. Comme dans le cas des missiles guides par infra-rouge, l'indicateur de visee montrera la cible, le tableau affichera "TARGET LOCKED" et vous pourrez tirer. LA DIFFERENCE ENTRE L'EMPLOI DES MISSILES EST COMME SUIT: apres le tir de votre missile guide au radar, vous DEVEZ garder l'avion cible dans votre indicateur de visee pendant la totalite du vol du missile (une trentaine de secondes si la cible est a 25 milles).

Si la cible disparait de l'indicateur de visee pendant quelques secondes, le radar ne pourra plus la retrouver, et le missile sera perdu. Notez que l'indicateur de visee est orientable de sorte que vous n'avez pas besoin de pointer l'avion DIRECTEMENT sur la cible.

#### 3) MISSILE AIR-SOL/AIR-NAVIRE

Bien que les missiles memes soient differents, leur utilisation est la meme pour les deux avions.

Approchez-vous de la cible a moins de 2000 pieds, et a une vitesse de 500 noeuds ou moins. Pointez votre avion de maniéré que la cible soit dans le champ de visee. et quand le tableau indique "TARGET LOCKED", tirez. VOUS DEVEZ CONTINUER A VISER LA CIBLE pendant que le missile se dirige vers elle. Comme dans le cas des missiles air-air guides par radar, si la cible disparaît du champ de visee pendant plus de quelques secondes, le missile sera perdu

#### MARQUE

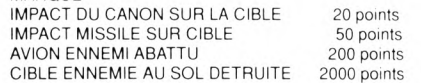

#### **DEFENSE DE VOTRE AVION**

Si vous etes la cible d'un missile ennemi, lancez des fusees éclairantes ou des leurres antiradar (le jeu choisit la defense appropriée) pour "leurrer" le missile. Vous disposez de 6 fusees et de 6 rubans métalliques antiradar. Ces defenses sont efficaces surtout quand le missile est a environ 1 mille de distance; le tableau de bord vous indiquera la distance. Prenez de la hauteur ou plongez de plusieurs milliers de pieds pour éviter le missile.

Si un avion ennemi vous suit de près, virez brusquement ou prenez vite de l'altitude pour vous en eloigner. Si la distance est inferieure a un mille et vous ne pouvez pas vous en eloigner, gardez votre inclinaison sur l'aile, tirez le manche a balai vers vous, puis changez votre angle de roulis, et poussez le levier vers l'avant pour éviter le feu du canon ennemi.

Quand vous attaquez une cible au sol ou un navire, veillez a éviter les missiles ennemis sol-air de la maniéré indiquée plus haut.

Si vous ETES touche, vos commandes ne repondront plus pendant quelques secondes pendant lesquells vous serez

#### *SUPREME CHALLENGE*

tres vulnerable: vous etes a la merci d'un autre missile ou du feu d'un canon. Par consequent, si un missile est a votre poursuite, prenez des mesures pour éviter l'ennemi.

#### **RETOUR A LA BASE**

Si votre carburant ou votre reserve d'armes est basse, ou si votre avion a ete touche a plusieurs reprises, retournez a votre base pour réparations, rearmement et reapprovisionnement en carburant.

L'AVION UN DOIT S'ENVOLER DU COTE QUEST DE LA CARTE, A MOINS DE 1000 PIEDS, POUR RETOURNER SUR LE PORTE-AVIONS. L'AVION DEUX DOIT PARTIR DU COTE EST DE LAR CARTE, A MOINS DE 1000 PIEDS, POUR RETOURNER A SA BASE.

#### **MISSION DE COMBAT**

Il est recommande aux nouveaux pilotes de voler contre l'ordinateur, au niveau un, pour s'entrainer.

Votre avion est essentiellement un avion de superiorite aerienne concu pour abattre l'autre avion, mais il a aussi un role secondaire air-sol utilise dans le cas d'un conflit sur grande echelle.

Quand vous prenez un avion en chasse, essayez de prendre de l'altitude pour que votre appareil soit plus rapide, plus agile dans l'air moins dense. Choisissez votre arme et bloquez sur la distance correcte. VOUS PERDREZ VOTRE CONCENTRATION ET SEREZ MOMENTANEMENT DESORIENTE SI VOUS REGARDEZ LE TABLEAU DE BORD DE L'AUTRE JOUEUR. NE LE FAITES PAS.

Fusees et leurres antiradar ne sont que partiellement efficaces centre les missiles que vous visent; il est donc préférable de prendre aussi des mesures d'evitement. Les missiles ennemis ne peuvent pas etre abattus.

Souvenez-vous que votre avion peut voler plus vite et plus haut (30000 pieds ou plus est idéal). Vous aurez besoin d'une grande vitesse pour atteindre une cible lointaine ou pour échapper a la zone de conflit, et retourner a la base.

Si vous essayez de vous derober et l'ennemi est constamment sur vos "talons", essayez de ralentir, puis tirez sur votre manche a balai jusqu a ce que vous lui fassiez face, puis envoyez un missile a guidage par inra-rouge (il vaut mieux en garder un pour s'echapper), ce qui obligerait l'avion ennemi a prendre des mesures d'evitement et de vous laisser un peu a distance.

Essayez d'attaquer l'avion ennemi a partir d'a peu pres la meme altitude (jusqu'à 10 000 pieds).

Il y a un RISQUE de collision avec l'avion ennemi: prenez garde!

#### COMMODORE 64

#### 1) AVION No 1

JOYSTICK - Mettre le joystick en postition Port 1/Joy 1 F - Augment la puissance moteur'S - Diminue la puissance moteur

X - Passe en mode Carte

E - Sélectionne l'arme

Q - Si l'avion n'est menace par aucun missile ennemi, indique le nombe de Fussees et de Leurres disponibles; mais s'il est pursuivi par un missile, tire une fusee pour pieger un missile thermique, ou un leurre, pour détourner un missile guide par radar.

#### 2) AVION No 2

JOYSTICK - mettre le joystick en position Port/Joy 2

- H Augmente la puissance moteur
- K Diminue la puissance moteur
- V Passe en mode Carte
- U Sélectionne l'arme

T - Controle les niveaux de fusees et de leurres ou lance les fusees/leurres

#### 3) COMMANDES SUPPLEMENTAIRES

F3 - Quitter le jeu et recommencer (Garder la touche enfoncee)

F5 - (Version C64/C128 seulement) Musique En/Hors pendant le jeu (Garder la touche enfoncee)

#### SPECTRUM ET AMSTRAD

AVION No 1 (Métré le joystick en position Sinclair 1)

- F Feu
- X Droite
- Z Gauche
- Q Plongée
- A Escalader
- D Augmente la puissance moteur
- S Diminue la puissance moteur
- C Passe en mode carte
- W Sélectionne l'arme

R - Sie avion n'est menace par aucun missile ennemi, indique le nombre de Fusees et de Leurres disponibles, mais s'il est poursuivi par un missile, tire une fusee pour pieger un missile thermique, ou un leurre, pour détourner un missile guide par radar.

AVION No 2 (Mettre le joystick en position Sinclair 2)

- H Feu
- M Droite
- N Gauche
- P Plongée
- L Escalader
- K Augmente la puissance moteur
- J Diminue la puissance moteur
- B Passe en mode carte
- O Sélectionne l'arme

PETIT GUIDE DE JEU (Spectrum,Commodore, Amstrad)

#### VITESSE DE DECROCHAGE.......140 Noeuds

ALTITUDE LIMITE...... 60000 Pieds

RETOUR AU PORTE AVIONS............AVION No 1: vole vers l'est de la carte, a moins de 1000 pieds. AVION No 2: Vole vers l'est de la carte, a moins de 1000 pieds

CANON (C) A utiliser contre un avion ennemi, a une portee de moins de 1 mile.

CHERCHEUR THERMIQUE (H).......Tire sur les avions, a une portée de moins de 8 miles.

GUIDAGE RADAR (2)....... Tire sur avion, a une portée de moins de 25 miles. DOIT ETRE GUIDE VERS LA CIBLE

AIR-SOL/NAVIRE (S) Tire sur les cibles au sol, de 2000 pieds, a une vitess inferieure a 500 noeuds. GUIDEZ-LE VERS LA CIBLE.